# **How to Install a SDK for SECONDO on Mac OS X**

Database Systems for New Applications

FernUniversität in Hagen

#### http://www.informatik.fernuni-hagen.de/secondo

Last Changes: November 16, 2010

This guide explains the installation procedure for various software packages needed to set up an complete development environment ready to compile SECONDO. The system has been successfully built on the following operating-systems:

- Mac OS X 10.4 Tiger
- Mac OS X 10.5 Leopard
- Mac OS X 10.6 Snow Leopard

In order to compile SECONDO'S source code you need some tools which are not provided by the operating system. Mainly these are the following:

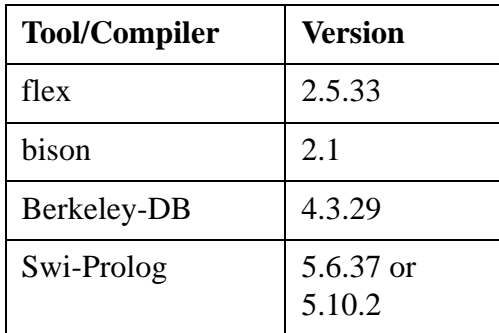

You can try to get the needed tools from the Internet and set up your own environment. But we have collected them into system dependent Installation-Kits. These kits provide a script "installsdk" which will uncompress, compile and install the above tools with minimal user interaction in the directory \$HOME\secondo-sdk.

# **1 Installing Xcode Tools and Prolog**

Before we can run the script, two Meta-Packages need to be installed:

- 1. Install the XCode Tools:
	- Doubleclick on the package icon XcodeTools.mpkg in the folder Xcode Tools on the Mac OS X installation DVD and follow the instructions.

The package can also be downloaded from the Apple Web Sites. The version tested is Xcode 2.5 for Tiger, Xcode 3.0 for Leopard, Xcode 3.2 for Snow Leopard.

- 2. Install PROLOG:
	- Copy (and unpack, if necessary) the SDK\_OSX into your home directory.
	- In the directory SDK\_OSX/mac\_osx you will find several prolog install kits.
	- a. For Mac OS X 10.4 Tiger and Mac OS X 10.5 Leopard:

Use swi-prolog-5.6.37 and the version that is appropriate to your hardware (Intel or Power-PC).

b. For Mac OS X 10.6 Snow Leopard:

Use swi-prolog-5.10.2-snow-leopard.mkpg. This is for Intel architectures only.

- If necessary, doubleclick on the package icon mpkg.zip to unpack it.
- Doubleclick on the icon of the unpacked file and follow the installation procedure.

## **2 Running the Installation Script**

In the installation kit you will find the installation script. Open a Terminal window (to be found in folder <Disk>/Programme/Dienstprogramme as Terminal) and enter the following commands:

```
cd <path>/SDK_OSX
./installsdk -p mac_osx -s
```
This will install everything below the directory \$HOME/secondo-sdk. The installation of all tools assumes a fixed organization of directories, this is needed to prevent the user from defining many variables with path information. After the script has finished you have to do a manual configuration step.

In the home directory, create a file . profile, for example, saying:

vim ~/.profile

and enter the following:

export SECONDO\_SDK=\$HOME/secondo-sdk export SECONDO\_PLATFORM="mac\_osx" export SECONDO\_BUILD\_DIR=\$HOME/secondo source \$SECONDO\_SDK/secondorc

Note: When you use a Power-PC architecture you need also to change some configuration settings in file secondo.config.mac\_osx which is stored in \$HOME/secondo-sdk.

## **3 Two Changes for Snow Leopard**

Two small changes are needed for Mac OS X 10.6 Snow Leopard due to the newer SWI-Prolog version used.

1. It is necessary to adapt the configuration file

```
$SECONDO_SDK/secondo.config.mac_osx
```
Replace

```
#SWI Prolog
   export SWI_HOME_DIR="/opt/local/lib/swipl-5.6.37"
   export PL_INCLUDE_DIR="$SWI_HOME_DIR/include"
   #export PL_LIB_DIR="$SWI_HOME_DIR/lib/powerpc-darwin8.7.0"
   export PL LIB DIR="$SWI HOME DIR/lib/i386-darwin8.10.1"
   export PL_VERSION=50637
  by
   #SWI Prolog
   export SWI_HOME_DIR="/opt/local/lib/swipl-5.10.2"
  export PL_INCLUDE_DIR="$SWI_HOME_DIR/include"
   export PL_LIB_DIR="$SWI_HOME_DIR/lib/i386-darwin10.4.0"
   export PL_LIB=swipl
  export PL_VERSION=51020
2. Navigate into the directory
```
\$SECONDO\_SDK/auxtools/include

and enter the commands:

mv jpeglib.h jpeglib.h.deprecated ln -s /opt/local/include/jpeglib.h

## **4 Checking the Environment**

Start a new shell and study the messages. All tools should be reported in their correct versions. If something fails you may need to adjust the configuration file

```
$SECONDO_SDK/secondo.config.mac_osx.
```
If some steps of installsdk failed you may consult the more comprehensive document called "Setting up an SDK for Secondo" (file SDK\_SETUP.pdf).

# **5 Compiling Secondo**

The SECONDO version supplied with the SDK works only for Mac OS X 10.4 Tiger. For Mac OS X 10.5 Leopard, get a SECONDO system higher than version 2.8.3 from the web site and unpack it into the home directory (after removing the older SECONDO version from the SDK). For Mac OS X 10.6 Snow Leopard use a version higher than 3.0. In any case we recommend to retrieve a current version.

The commands below will compile SECONDO:

```
cd ~/secondo
make
```
In the User-Manual you will find helpful information about using SECONDO. Since a Mac-keyboard has a very reduced symbol set, you should know the following mappings:  $[ = alt-5, ] = alt-6, ] = alt-6$ 8, } = alt-9,  $\sim$  = alt-7,  $|$  = alt-N.

# **6 LaTeX and Ghostscript**

SECONDO'S program code documentation is made with the PD-System which translates program code files into LateX. Additonally, for previewing EPS pictures together with LaTeX you need Ghostscript with its preview program. Hence, for using the PD-System you have to get and install this Software.